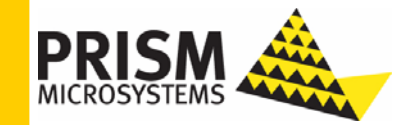

# **Upgrade Guide**

*Upgrading to EventTracker v6.4 b50* 

#### **Upgrade Guide**

Columbia MD 21045 U.S. Toll Free: 877.333.1433

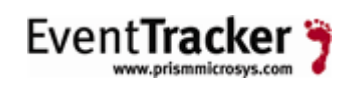

8815 Centre Park Drive **Publication Date: Feb 17, 2010** 

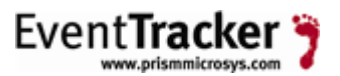

#### **Abstract**

The purpose of this document is to help users upgrade from EventTracker v.6.2.x to EventTracker v6.4 b50, and to verify the expected functionality and performance of all its components. If you encounter any problems during upgrade process, please contact Support to get quick and thorough instructions.

The information contained in this document represents the current view of<br>Prism Microsystems, Inc. on the issues discussed as of the date of<br>publication. Because Prism Microsystems, Inc. must respond to changing<br>market con *part of Prism Microsystems, Inc. and Prism Microsystems, Inc. cannot guarantee the accuracy of any information presented after the date of publication.* 

This document is for informational purposes only. Prism Microsystems, Inc.<br>MAKES NO WARRANTIES, EXPRESS OR IMPLIED, AS TO THE<br>INFORMATION IN THIS DOCUMENT.

*Complying with all applicable copyright laws is the responsibility of the user. Without limiting the rights under copyright, this Guide may be freely distributed without permission from Prism, as long as its content is unaltered, nothing is added to the content and credit to Prism is provided.* 

Prism Microsystems, Inc. may have patents, patent applications, trademarks, copyrights, or other intellectual property rights covering subject matter in this document. Except as expressly provided in any written license ag

*The example companies, organizations, products, people and events depicted herein are fictitious. No association with any real company, organization, product, person or event is intended or should be inferred.* 

*© 2010 Prism Microsystems, Inc. All rights reserved.* 

*The names of actual companies and products mentioned herein may be the trademarks of their respective owners.* 

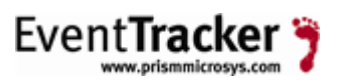

# **Table of Contents**

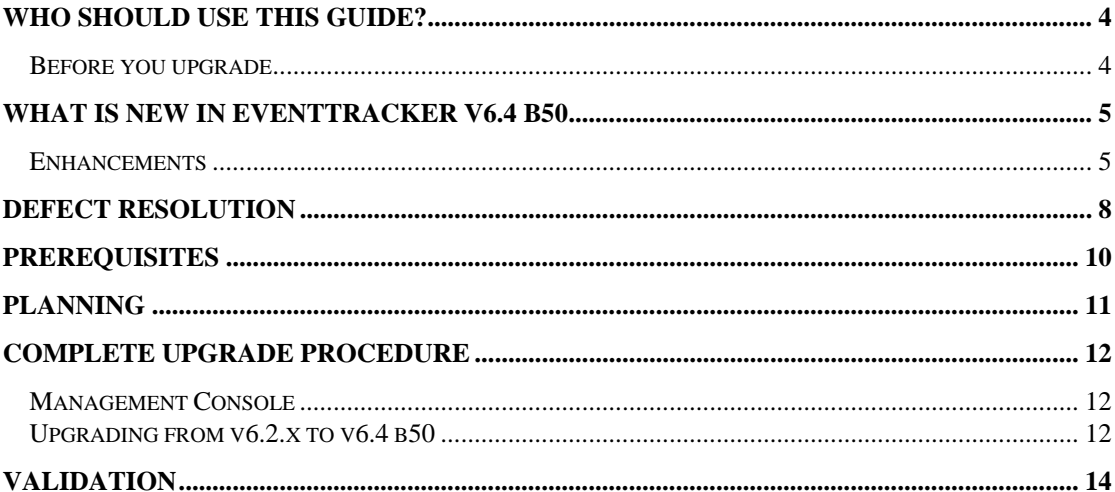

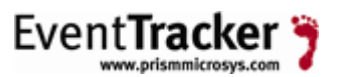

# <span id="page-3-0"></span>Who should use this Guide?

It is incumbent upon all users of EventTracker v.6.2.x who wish to upgrade to v6.4 b50.

Prism strongly recommends that you read the entire document thoroughly before you begin the upgrade process.

### Before you upgrade

- *1.* Thoroughly read the "EventTracker Architecture" guide. This guide explains the architecture and sample deployment methods with illustrations. <http://www.prismmicrosys.com/resources/documents/EventTrackerArchitecture.pdf>
- 2. Contact [support@prismmicrosys.com](mailto:support@prismmicrosys.com) for information regarding license keys.

Important: Users of versions 5.x and below contact [support@prismmicrosys.com](mailto:support@prismmicrosys.com) for complete and thorough instructions.

# <span id="page-4-0"></span>What is new in EventTracker v6.4 b50

#### **Enhancements**

#### *1.* New Features

- *a.* Alerts Dashboard
- **b.** Enterprise Activity Dashboard
- *c.* Receiver enhancements
- *d.* Event 3278 for multiple Agent configuration change requests
- *e.* Event 3277 to notify agent install/upgrade status
- *f.* Event 3276 to notify while changing system types
- *g.* Agent health status check enhancements
- **h.** Archive Indexer for Local and Collection Points
- *i.* Search based Management Console
- *j.* Added simplified log search interface
- *k.* VMware Agent
- *2.* New Knowledge Packs
	- *a.* Juniper JUNOS
	- **b.** Motorola Wireless Switch
	- *c.* Cisco ASA
	- *d.* Cisco Aironet
	- *e.* Cisco Director
	- *f.* F-Secure
	- *g.* MSSQL Server
	- *h.* WatchGuard
	- *i.* Enterprise Activity event Categories
	- *j.* Windows Backup
	- *k.* SQL Server
	- *l.* Certificate Services
	- *m.* EventTracker: Windows log backup and clear
	- *n.* EventTracker: Direct log archiver
	- *o.* CISCO IOS
	- *p.* EventTracker: Agent configuration changes
	- *q.* Oracle Categories
	- *r.* Hyper-V

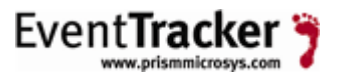

- *s.* Cisco Catalyst Switch
- *t.* Juniper SBR
- *u.* VMware
- *v.* Dell OMSA
- *3.* Updated Knowledge Packs
	- *a.* FTP
	- *b.* IIS
	- *c.* DHCP
	- *d.* Vista
	- **e.** Active Directory events
	- *f.* Group Policy Categories
	- *g.* System Patches and hot fixes Category
	- *h.* WhatChanged Categories
	- *i.* ELC logon Categories
- *4.* New Alerts
	- *a.* Cisco Catalyst
	- *b.* Cisco IOS
	- *c.* VMware
	- *d.* Dell OMSA
	- *e.* Oracle
- *5.* New Reports
	- *a.* User Activity
	- *b.* Idle Time Report
	- *c.* OWASP (Web Attack)
	- *d.* SharePoint Traffic Top Hits and Bandwidth Report
	- *e.* Consensus Audit Guidelines under Compliance
- *6.* Minor enhancements
	- **a.** Changes to accept user credentials while upgrading license on remote agents
	- **b.** Set "Show Only Active Alerts" as default in fresh installs
	- *c.* Adding XML contents in Event description from Vista Event logs
	- *d.* Reading custom event logs from non-vista systems
	- *e.* Enabling Automatic and Manual Collection Masters
	- *f.* Adding keyword analysis to Legacy Log Volume (Traffic) Analyzer
	- *g.* Adding notes while exporting details of Reports on Reports
	- *h.* Facility to change system type in System Manager
	- *i.* Added "Smart Viewer" facility in reports to enable detailed views from summary views
	- *j.* Added SHA1 checksum in Archiver for integrity verifications
	- *k.* Facility "Show Alert" to locate the Alert rule from the Alert event displayed in Management **Console**

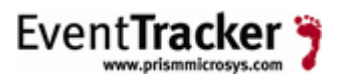

- *l.* GUI for Direct Log Archiver
- *m.* Facility to configure scheduled/defined report from published reports
- *n.* New alert action "Forward events as SYSLOG messages"
- *7.* Other changes
	- *a.* System manager to recognize system type Windows 7
	- **b.** Log Volume Analysis to have one line Event Descriptions
	- *c.* Syslog port configuration to define single port for UDP/TCP pair
	- *d.* Include Vista/2008 events in legacy Traffic Analyzer

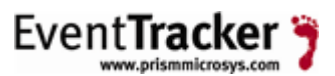

## <span id="page-7-0"></span>Defect Resolution

- *1.* Install issue with EventTracker Alerter service in Vista/2k8
- *2.* Printer Usage reports failure in 2008
- *3.* LFM exceptions in EventTracker Agent
- *4.* License count issues with Windows 7 in License usage
- *5.* Offline agent configuration event translation issues
- *6.* Retaining Alerts folder & files while retaining data during uninstall
- *7.* Agent exceptions while sending events
- *8.* Offline Agent Configuration updates
- *9.* Diagnostics issue, picking archiver index db always from default path
- **10.** Retaining original system information in Syslog description
- *11.* Agent upgrade issues with Remote Agent Installer
- *12.* Agent error log growing issue, unknown exceptions, and connection errors due to DNS lookup
- *13.* Custom remedial actions not working at Agent side
- **14.** Reports Quick View refine event description issue
- *15.* Non-vista agent, where it was checking for backup directory even when archiving is disabled
- **16.** Import/Export missing Report description
- *17.* Log Search issues with user names
- **18.** EventVault service struck issues while purging CAB files
- *19.* Report configuration change audit events (3283) issue while configuring more number of systems
- 20. Agent Configuration Console slowness issue while applying configuration changes to all Agents
- 21. Scheduled Report execution, status and e-mailing, timing overlap issues
- *22.* Blank report on Agent Management Tool when group name contains "-" character
- *23.* Exception in CPU performance report
- *24.* issdb size growing issue because of frequent system information updates
- *25.* Domain\username issue in Reports Quick View
- 26. Duplicate event counts on receiver load file (etw) for Syslogs
- *27.* Logs Summary for Event User (Vista event id: 4768). Backslash missing
- 28. Refine option is missing in the Quick View window of Alerts detail/Summary
- 29. File not found error when we try to send the published HTML report through mail
- *30.* Default Alerts/Reports during installation
- *31.* EC files processing failures (PDU extraction failed)
- *32.* Management console crashes when installed in other than default path
- *33.* Highlighting errors while refining systems in log search
- *34.* No matching records in Alerts Category, when Alerts Category is having too many rule sets

#### Upgrade Guide

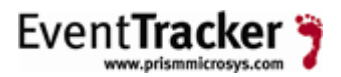

- *35.* Empty window displayed in quick view when the event count is in the multiples of 1000
- **36.** Redundant values displayed in Syslog fwd action configuration
- **37.** Agentless offset errors/log clearing issues
- *38.* Event truncation issues in VISTA/2K8
- *39.* Delay in Alert processing, writing into cache in Rxer
- *40.* Invalid duration in scheduled run-now option
- *41.* Correlator service high CPU usage
- *42.* Append Archives utility crash
- *43.* Exhausted License warning message in Console & Agent Installer
- *44.* CP/CM Encryption issues
- *45.* EventVault service struck issues while purging CAB files
- **46.** Append Archives utility crash
- *47.* Service access privilege issues in EventTracker Receiver
- *48.* Receiver drops events when more number of agents connected
- *49.* Syslog Receiver crash
- *50.* TrapTracker licensing expiry issue
- **51.** USB Tracking event user issues
- *52.* Importing Alerts with remedial actions
- *53.* Append archives, Archiver re-indexer utilities to support CAB files generated by multiple ports.
- *54.* E-mail failures in alerts in case default reports not installed
- *55.* "invalid use of null" issue in System Manager during Agent deployment
- *56.* Upgrade issue, Check Point configurations are not retained
- *57.* Archiver not updating bin file when deleting CAB files in EventVault
- *58.* RSS feed configuration not getting retained
- *59.* Vista Agent SID translation issue
- **60.** DB Compaction Utility issues
- *61.* Fix for User Authentication for e-mail delivery in case of Schedule Reports
- *62.* Trap buffer overflow issue in Rxer
- *63.* 100% CPU utilization issues in Vista/2k8
- *64.* Vista Agent filter issue

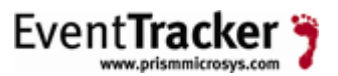

### <span id="page-9-0"></span>**Prerequisites**

Before you begin the upgrade process, please follow this checklist and make sure that you have all the components in place to perform a successful upgrade.

The most effective upgrade method is to first export all the custom settings using Export Import Utility, install the new version and import the custom settings. There is no need to export all policy settings since all the Categories included in any prior versions have been retained.

The recommended method is to first upgrade the Management Console and validate all its functionality, next upgrade the Agents and lastly verify the performance.

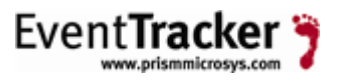

# <span id="page-10-0"></span>Planning

This section gives you a rough estimation of time required for upgrading as well as monitoring the successful upgrade. It might take 60 – 90 minutes for you to read this document and to complete the upgrade process gracefully. You will also require spending a few minutes the following day after the upgrade, to verify all your Scheduled Reports are being generated. If any reports fail to generate, then please read the Validation section at the end of this document.

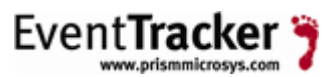

### <span id="page-11-0"></span>Complete Upgrade Procedure

Verify that all the prerequisites described above have been satisfied.

### Management Console

#### **Before the upgrade process begins**,

- *1.* Backup all the custom Categories, Alerts (Please check the "Export E-mail Settings" check box), Filters, Domains, Systems, Scheduled Reports, and RSS Feeds using Export Import Utility.
- 2. Backup issdbv3.mdb and ETReports.mdb files (...\Program Files\Prism Microsystems\Common).
- *3.* If you are using the Agentless monitoring option, export all Systems to retain polling list and other settings.
- 4. Close/terminate all the EventTracker<sup>™</sup> components like Management Console and Reports Console, including **RDP (Remote Desktop Protocol) sessions**.
- *5.* Open the Windows Task Manager and check if the following processes are running in the background, if so, terminate them**:**
	- ETConsole2.exe
	- ETWReporter2.exe
	- EVTRptmgr.exe
	- EtwControlPanel.exe
	- evtCabIntChkMgr.exe
	- ETRptSchedulerMgr.exe
	- ETReporter.exe
- *6.* Note down the custom changes you have made in the Trusted List (Agent Configuration -> Network Connection Monitor -> Suspicious Traffic Only (SNAM) -> Trusted List).

### Upgrading from v6.2.x to v6.4 b50

- *1.* Uninstall the existing version by retaining old configuration and data.
- *2.* Restart the EventTracker Manager server.
- *3.* Install EventTracker v6.4 b50
- *4.* Remove all Categories.
	- **a.** Open the Management Console.
	- *b.* Click the **Configure** menu and select the **Manage Categories** option.
	- *c.* Right-click the **All Categories** Categories group.
	- *d.* From the shortcut menu, choose **Delete All**.

#### Upgrade Guide

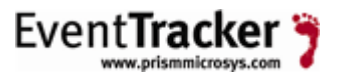

- *5.* Using Export Import Utility, import **Complete Categories.iscat** file from the EventTracker installation folder typically …\Program Files\Prism Microsystems\EventTracker\Configuration Files.
- *6.* Using Export Import Utility, import all the custom Categories, Alerts, Filters, Domains, Systems, Scheduled Reports, and RSS Feeds.
- *7.* Verify that the Scheduled Reports, RSS Feeds, Categories, Filters, Alerts, Systems, and Domains are intact.
- *8.* Upgrade all agents using the System Manager.
- *9.* Update the Trusted List with the changes you have noted down earlier.
- *10.* Compact the databases.
	- *a.* Double-click **Maintenance Tools** on the Control Panel.
		- *b.* Double-click **Compaction Utility**.
		- *c.* Select the check boxes against issdbv3.mdb & ETReports.mdb and then click **Compact Now**.
- *11.* If you do not want to view All Alerts and prefer to view only Active Alerts on the Management Console, do the following:
	- **a.** Open the Management Console.
	- *b.* Click the **Configure** menu and select the **Configure Manager** option.
	- *c.* Select the **Show Only Active Alert events in Console** check box.
	- *d.* Click OK.

**Active Alerts**: Active Alerts are Alert events that have at least one action set.

**Show Only Active Alert events in Console**: To view only active Alerts, select the **Show only Active Alert events in Console** check box. When this check box is selected, EventTracker stores all Alert events in the database, but displays only the active Alerts on the Management Console. Since all Alert events are stored in the database analysis could be done on all Alert events.

**Store Only Active Alert events**: To store only active Alerts, select the **Store only Active Alert events** check box. When this check box is selected, EventTracker stores only the active Alerts events in the database. Analysis could be done only on active Alert events. "Show only Active Alert events in Console" option is enabled by default, if you select this check box.

For all upgrades, suggested settings would be **Store Only Active Alert events** to speed up the archiving process, as this option helps to work only on active alert rules.

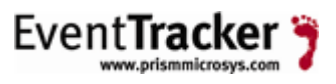

# <span id="page-13-0"></span>Validation

After successfully completing the upgrade process, please verify that the Backup Directory path, Directory Path for Scheduled Reports copies and Report Data Cache path are properly configured.